## How to Bookmark a Website on Safari

### 06.25.2015

|iOS 7|

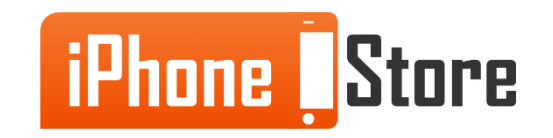

#### **Step 1 -Open the URL in Safari That You Would Like to Bookmark**

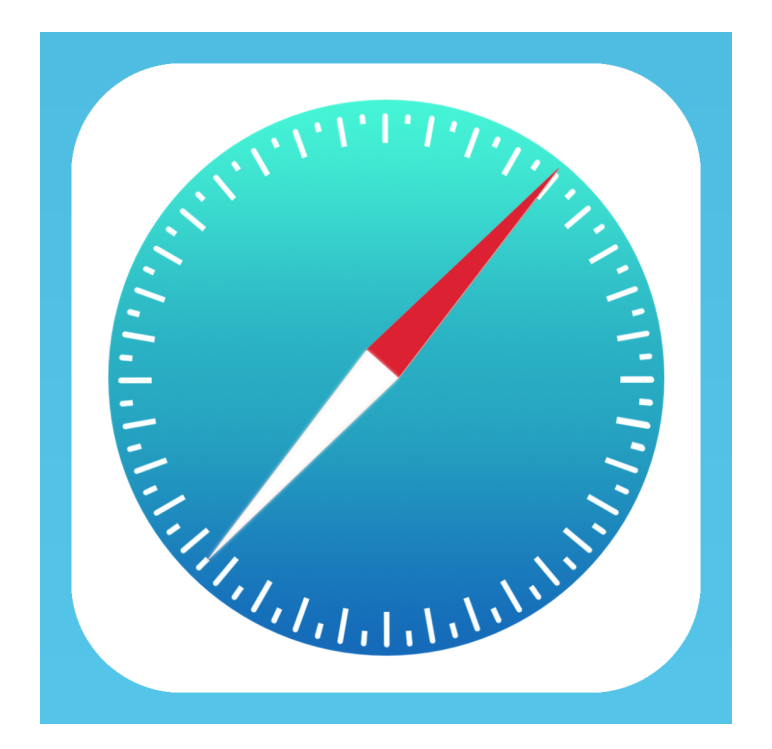

Image courtesy of: [[macobserver.com](http://www.macobserver.com/imgs/teaser_images/safari-ios7.png)]

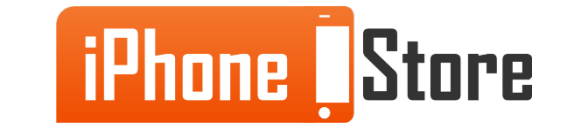

### **Step 2 - Tap on the Share Button**

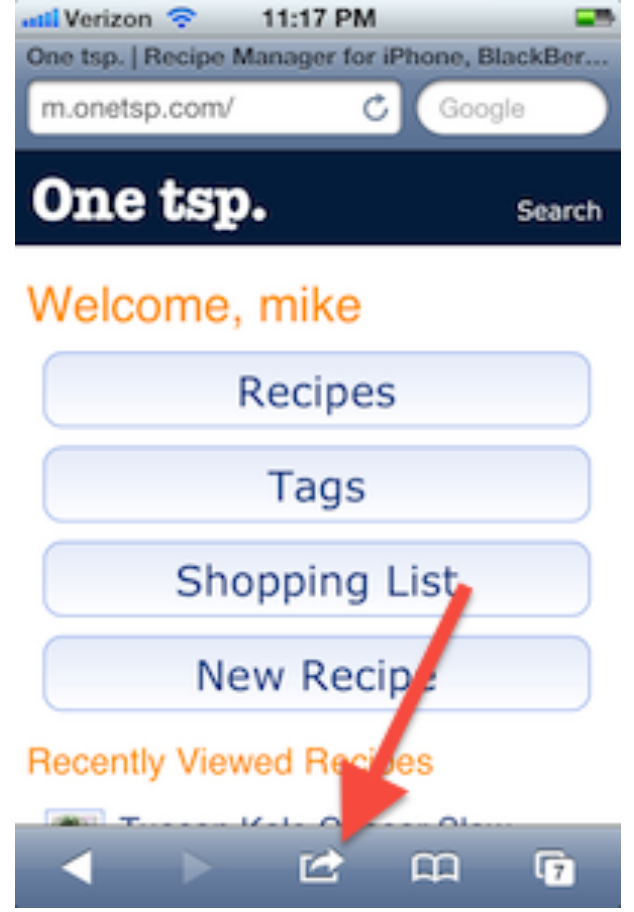

Image courtesy of: [\[onetsp.com\]](https://onetsp.com/help/images/help_ios_safari.png)

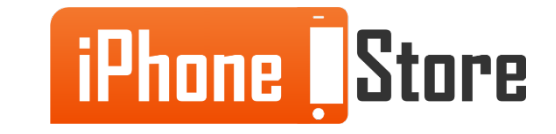

#### **Step 3 -Tap "Bookmark" and Then "Save"**

Now you can access your web pages quickly and easily from your bookmarks menu!

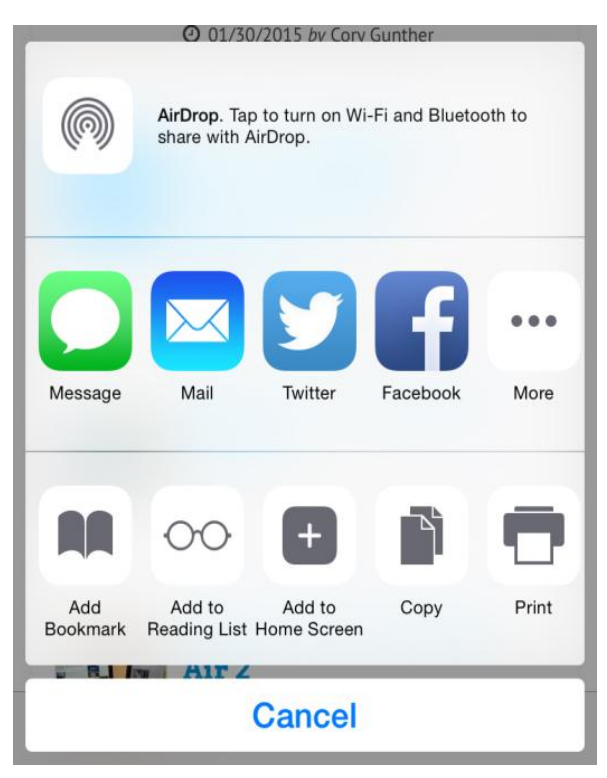

Image courtesy of: [[gottabemobile.com](http://cdn.gottabemobile.com/wp-content/uploads/bookmark-safari-ios-8-2-522x620.jpg)]

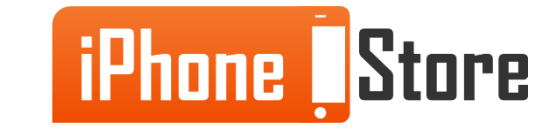

# **Additional Resources**

- [How to Add Bookmarks to Safari](http://browsers.about.com/od/searchtools/ss/iphonebookmarks.htm)
- [How to Bookmark Websites on Safari](http://www.dummies.com/how-to/content/how-to-bookmark-web-sites-on-your-iphone.html)
- [VIDEO: How to Add A Bookmark to Safari](https://www.youtube.com/watch?v=_Z8eN3abLFw)

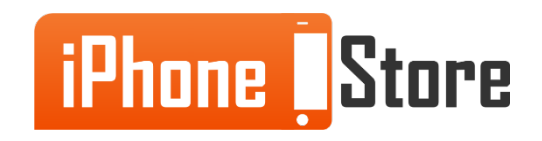

# **References**

- [Add Website Favorites on iPad/iPhone](http://www.betterhostreview.com/add-website-favorites-ipad-iphone.html)
- [How to Save a Bookmark in iOS 7](http://www.gottabemobile.com/2014/01/25/how-to-save-a-bookmark-in-safari-on-ios-7/)

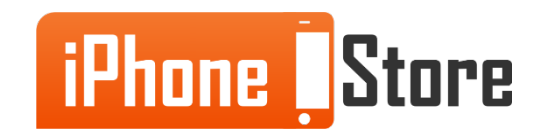

### **Get social with us!**

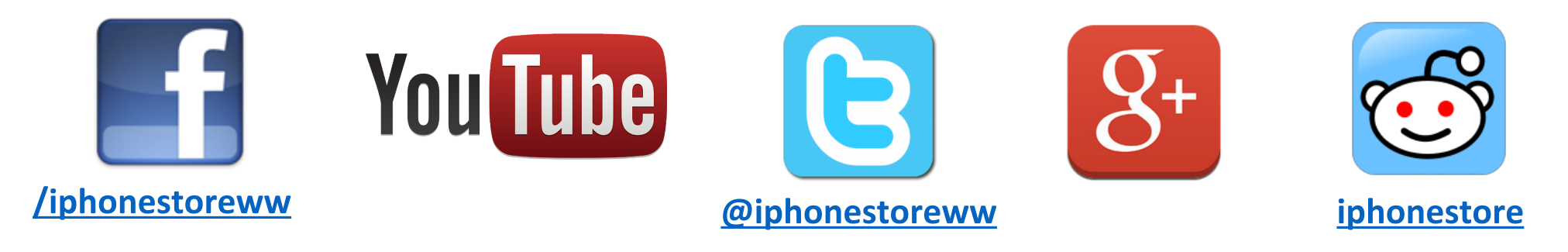

## **Click to Contact Us:**

**[iPhoneStore.com](http://www.iphonestore.com/)**

Email us support@iphonestore.com

© 2015 iPhoneStore.com All Rights Reserved

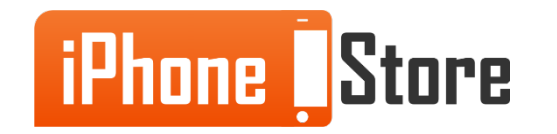